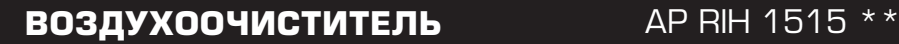

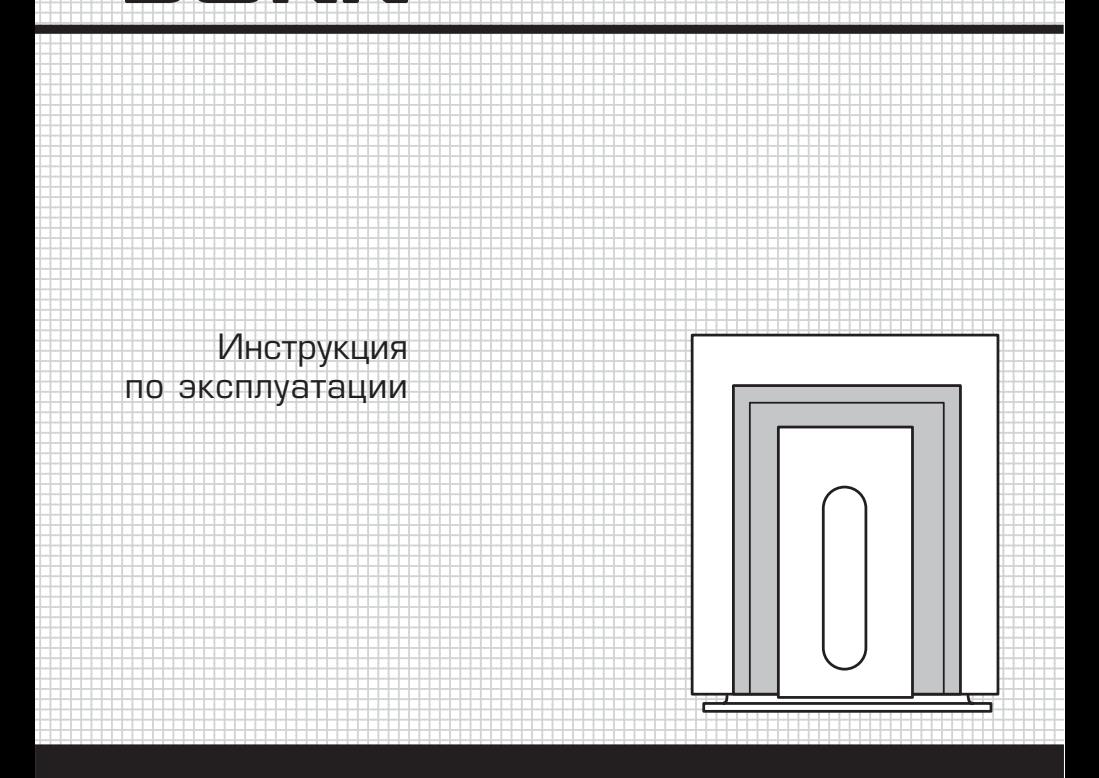

 6 6 6 E E E RK HERIODEN Уважаемый покупатель! Поздравляем Вас с приобретением но вого многоцелевого фотокаталитического воздухoочиститель. При правильном обращении он прослужит Вам долгие годы.

Перед его использованием внимательно изучите данную Инст рукцию. Здесь Вы найдете много полезных советов по правильной эксплуатации Вашего воздухoочистителя и по уходу за ним. Про стые и не обременительные профилактические меры сберегут Вам время и деньги в течении всего срока службы очистителя.

Позаботьтесь о сохранности настоящей «Инструкции» и, если воздухoочиститель перейдет к другому хозяину, передайте ее вместе с прибором.

- Используйте прибор только в помещении.
- Подключайте прибор к правильному источнику питания, ко торый соответствует указанному на этикетке.
- Не используйте воздухoочиститель со снятой передней крышкой.
- Не допускайте детей к воздухoочистителю.
- Перед тем как вынуть вилку из сети, выключайте прибор с помощью панели управления. Всегда вынимайте вилку из сети перед обслуживанием прибора.
- Не тяните за сетевой шнур, чтобы вынуть вилку из сети. Бери тесь за вилку, а не за сетевой шнур.
- Не прикасайтесь к вилке или воздухoочистителю мокрыми руками.
- Не тяните и не носите прибор за сетевой шнур. Не используй те сетевой шнур в качестве рукоятки. Не зажимайте сетевой

**2**

МЕРЫ ПРЕДОСТО-РОЖНОСТИ

шнур дверью и не тяните его вдоль острых кромок или углов. Держите сетевой шнур в удалении от нагреваемых поверхно стей.

- Не используйте прибор с поврежденным сетевым шнуром или вилкой.
- Не эксплуатируйте воздухоочиститель рядом с душем, ванной, раковиной или в месте скопления пара.
- Не погружайте прибор в воду или другие жидкости.
- Не эксплуатируйте воздухоочиститель рядом с печью или нагревателем.
- Не подвергайте прибор воздействию прямых солнечных лучей.
- Не протирайте ультрафиолетовые лампы влажной тканью.
- Не засовывайте какие-либо предметы в отверстия в приборе.

# УСТРОЙСТВО ПРИБОРА

>

### **Процесс очистки и характерные особенности**

- 1. Предварительный фильтр отфильтровывает крупные части цы, пух, шерсть домашних животных, и продлевает срок служ бы угольного + Нера-фильтра.
- 2. Угольный + Нера-фильтр удаляют запахи, дым, пыльцу,мелкую дисперсную пыль, плесень, отфильтровывает частицы размером до 0,3 микрона.
- 3. Лампы УФ-излучения в режиме стерилизации: дезинфецируют и стерилизуют воздух.

Лампы УФ-излучения в режиме фотокаталитической очистки: при взаимодействии излучения УФ-ламп и фотокатализатора TiO<sub>2</sub> ( оксид титана) происходит реакция разложения вредных компонентов и примесей на молекулярном уровне. Раз мер уничтожаемых частиц, в режиме фотокаталитической очи стки, достигает 0,001 мкм, что сопоставимо с размером моле кул вирусов и газовых загрязнений. Эффективность очисти в режиме фотокатализатора в 500 раз выше, чем очистка уголь ным фильтром, также данный современный прицип очистки не нуждается в обслуживании и замене.

- 4. При использовани режима ионизации происходит процесс насыщения помещения аэроионами (освежение), что способ ствует созданию здоровой атмосферы и профилактике забо леваний.
- 5. Чистый воздух и содержание в нем отрицательных ионов по лезны для вашего здоровья.

## **Устройство очистителя**

- 1. Панель управления
- 2. Лампы УФ-излучения для фотокаталитической очистки (2 шт.)
- 3. Лампа УФ-излучения для стерилизации.
- 4. Нано-фотокаталитический фильтр TiO<sub>2</sub>
- 5. Угольный + Нера-фильтр
- 6. Фильтр предварительной очистки воздуха
- 7. Крышка фильтра предварительной очистки воздуха
- 8. Передняя крышка (с впускным воздушным отверстием)
- 9. Пульт дистанционного управления
- 10. Ручка для переноски
- 11. Выпускное воздушное отверстие
- 12. Генератор отрицательных ионов
- 13. Сетевой шнур

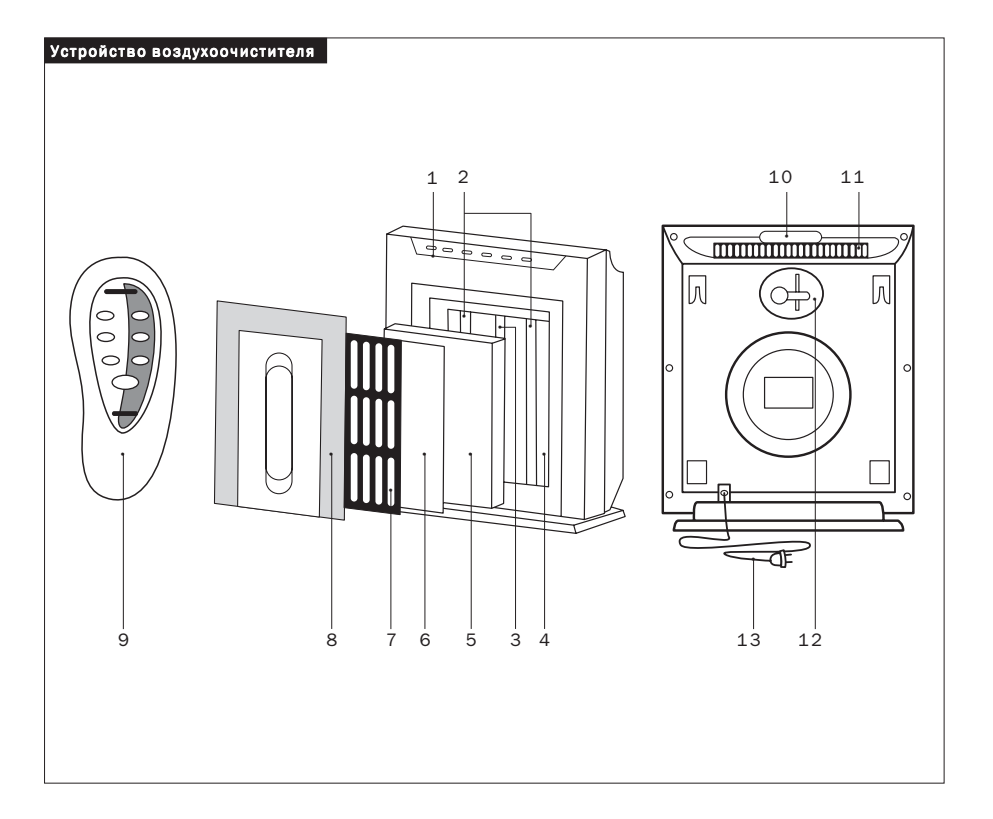

### **Панель управления и пульт дистанционного управления**

- 1. Включение/Выключение
- 2. Режим ионизации
- 3. Режим фотокаталитической очистки
- 4. Режим стерилизации
- 5. Режим восстановления
- 6. Скорость работы вентилятора
- 7. Таймер
- 8. Индикаторы работы УФ-ламп при фотокатализе и стерилизации
- 9. Сброс пользовательских настроек
- 10. Индикатор таймера
- 11. Индикатор режима работы вентилятора

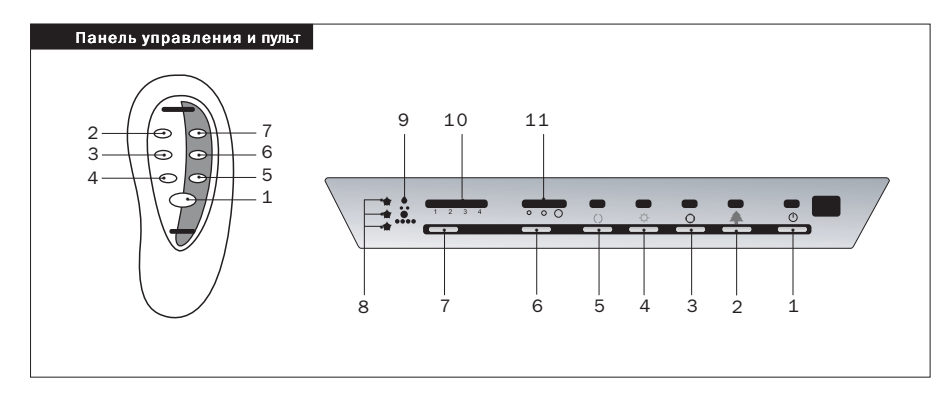

Вы можете управлять прибором с панели управления и с дис танционного пульта. > ЭКСПЛУАТАЦИЯ

- 1. Нажмите кнопку (1). Загорится красный индикатор питания. Прибор начнет работать.
- 2. Установите скорость воздушного потока посредством нажа тия кнопки регулировки скорости вентилятора.
- 3. Нажмите на кнопку Таймер (7) для установки времени тайме ра (1 час, 2 часа, 4 часа, 8 часов). Если не горит ни один индикатор, таймер не установлен.
- 4. Нажмите на кнопку Ионизация (2), при этом включится ре жим ионизации и прибор начнет генерировать отрицатель ные ионы.
- 5. Нажмите кнопку Фотокатализация (3) включится режим фотокаталитической очистки воздуха. При этом работают две УФлампы.
- 6. Нажмите на кнопку Стерилизация (4) включится режим режим работы стерилизации и дезинфекции, при этом рабо тают бактерицидная УФ-лампа и обе фотокаталитические УФлампы. В случае выбора функции стерилизации с таймером, по завершении этого процесса прибор автоматически пере ключится в режим фотокаталитического очищения.
- 6. Три индикатора в левом углу панели управления демонстри руют рабочее состояние ультрафиолетовых ламп. Если при бор работает в фотокаталитическом режиме, будут гореть два индикатора. В режиме стерилизации загораются три инди катора. Если не горит ни один индикатор, вам следует прове рить ультрафиолетовые лампы.

### 7. Состояние индикаторов ультрафиолетовых ламп

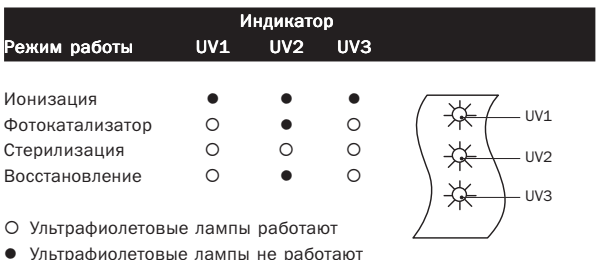

МОНТАЖ И ДЕМОНТАЖ

Выключите очиститель воздуха и выньте вилку из сети.

### **Передняя крышка**

- 1. Оттяните нижнюю часть передней крышки и подайте вверх, чтобы снять ее.
- 2. Обратите внимание на сохранность выпуклости в верхнем правом углу на передней крышке воздухоочистителя. При по вреждении этой выпуклости воздухоочиститель не будет ра ботать.
- 3. Поместите переднюю крышку на два крюка и нажмите на нее снизу, чтобы поставить переднюю крышку на место.

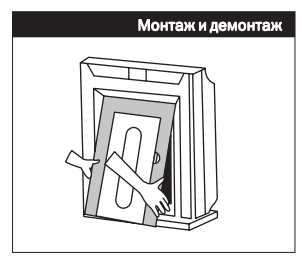

 $\geq$ 

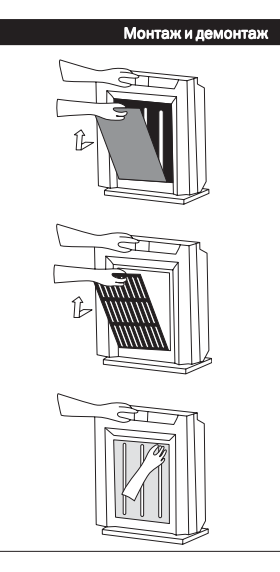

# **Предварительный фильтр, угольный + НЕРА-фильтр**

- 1. Нажмите на два крепежа и снимите крышку предваритель ного фильтра.
- 2. Улалите предварительный фильтр и НЕРА-фильтр.
- 3. Установите сначала новый НЕРА-фильтр, а затем предварительный фильтр.
- 4. Установите крышку предварительного фильтра.

#### **Ультрафиолетовые лампы**

- 1. Приподнимите трубку вверх и выньте ее из гнезда лампы.
- 2. Сперва вставьте один конец трубки в гнездо лампы внизу, нажмите его вниз примерно на 3 мм и вставьте другой конец трубки в гнездо лампы вверху. Замена лампы завершена.

ТЕХНИЧЕСКОЕ ОБСЛУЖИВАНИЕ

 $\geq$ 

1. Раз в две недели устанавливайте прибор в режим восста новления (посредством нажатия кнопки (5) Восстановление) на 1–4 часа, чтобы произвести самоочищение фотокатали тического фильтра и добиться большей эффективности очист ки воздуха.

- 2. При включении индикатора замены фильтра, следуйте при веденным ниже инструкциям:
	- Промойте предварительный фильтр нейтральным чистя щим веществом. Фильтр следует мыть каждые две недели и заменять каждые 6 месяцев.
	- Проверьте НЕРАфильтр. Если он стал черным, замените его.
	- После завершения технического обслуживания или заме ны НЕРАфильтра вставьте иглу в отверстие возврата в исходное состояние на панели управления, чтобы выклю чить индикатор.

ПРЕДОСТЕРЕЖЕНИЯ *Выньте вилку из сети, прежде чем приступите к замене фильт ров или очистке прибора.*

Не мойте основной корпус водой.

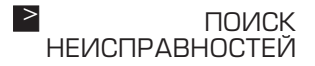

## ПРОБЛЕМА

# ПРИЧИНА

Очиститель воздуха не работает

- 1. Вилка плохо вставлена в сеть.
- 2. Вилка или розетка неисправны.
- 3. Передняя крышка не закреп лена

#### РЕШЕНИЕ

- 1. Плотно вставьте вилку в сеть.
- 2. Проверьте вилку и розетку.
- 3. Проверьте правильность установки крышки.

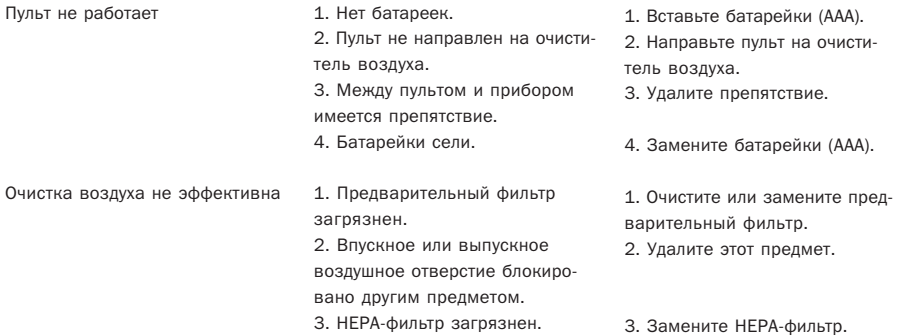

Товар сертифицирован в соответствии с законом «О защите прав потребителей» ИНФОРМАЦИЯ О СЕРТИФИКАЦИИ

> Установленный производителем в соответствии с п.2 ст.5 Феде рального Закона РФ «О защите прав потребителей» срок службы для данного изделия равен 7 годам с даты изготовления при условии, что изделие используется в строгом соответствии с на стоящей инструкцией по эксплуатации и применяемыми техни ческими стандартами.

 $\geq$ 

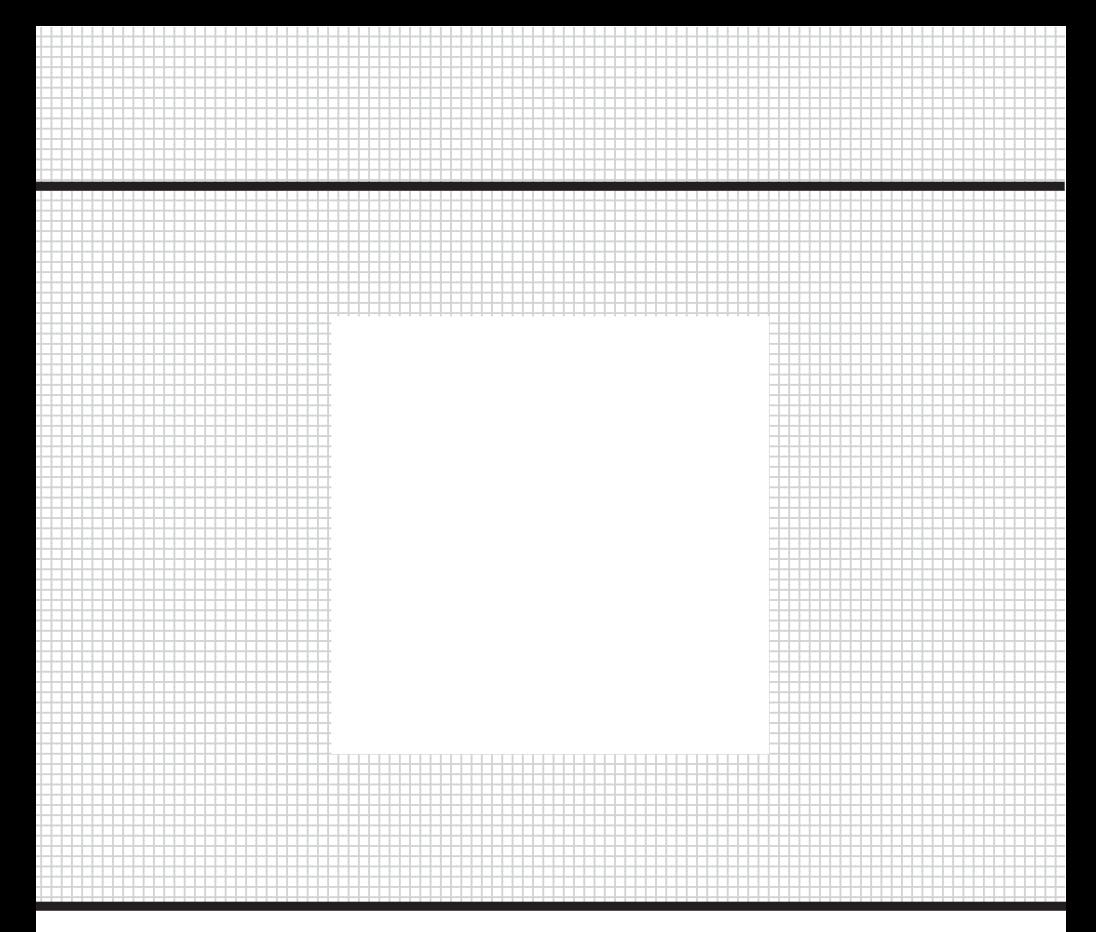

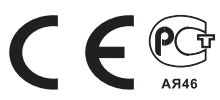